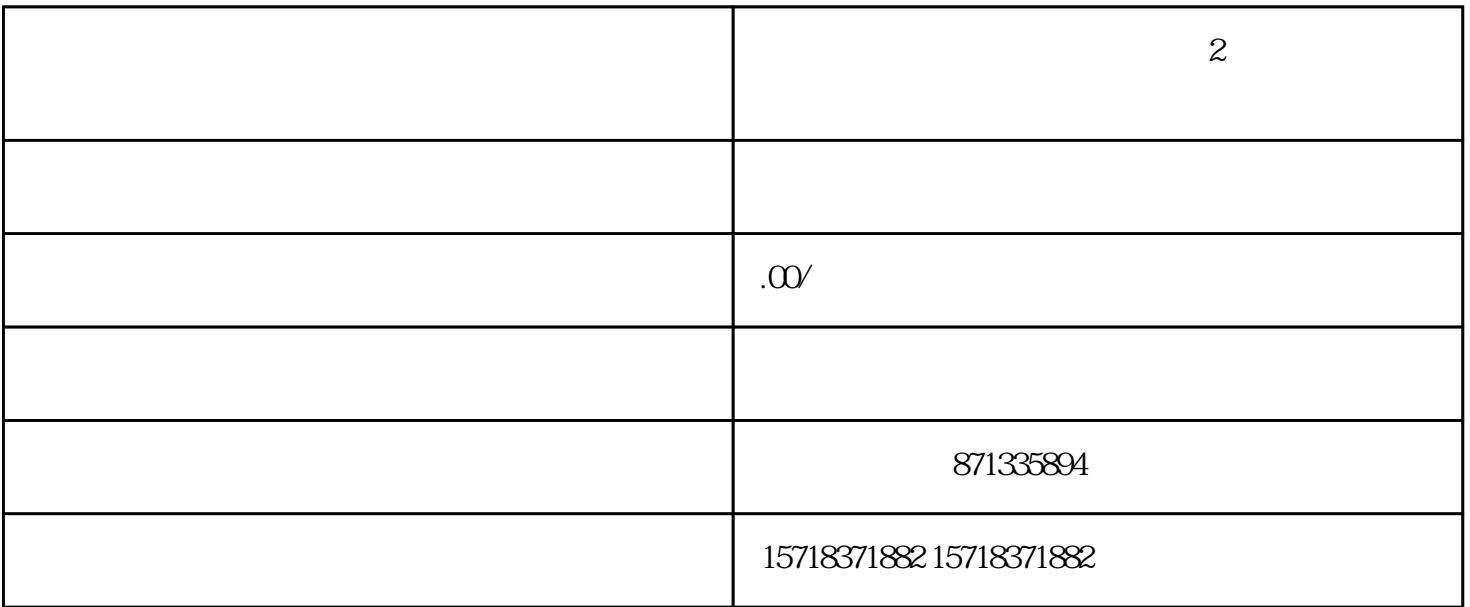

抖音小店采.集商品、创建商品的操作步骤其实是很简单的,但还是有很多新手不熟悉抖店后台的功能, 所以不知道怎么添加商品。 尤其是做无货源小店的商家,想用软件采.集商品也不知道怎么用。

> $1$  $\frac{1}{2}$  and  $\frac{1}{2}$  and  $\frac{1}{2}$  a

**抖音小店商品创建全图文教程:2种方法添加商品到抖店!**

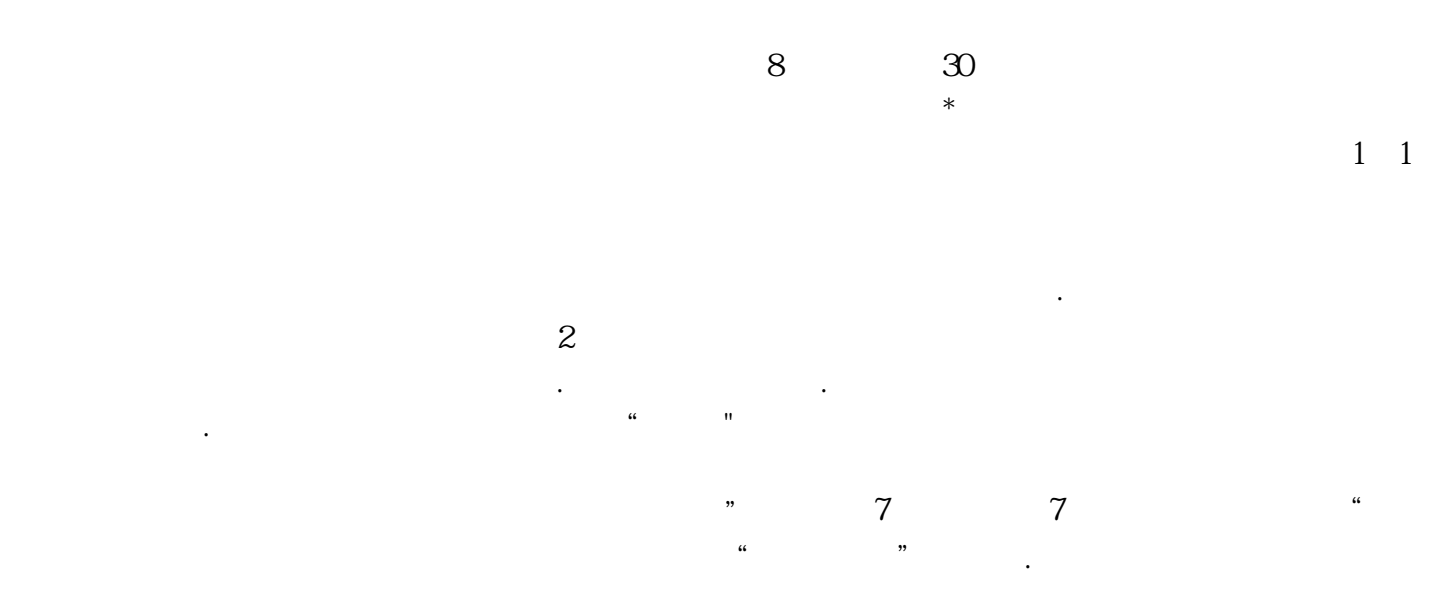

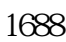

 $\frac{1}{\sqrt{2\pi}}$  sku

 $\frac{a}{\sqrt{a}}$